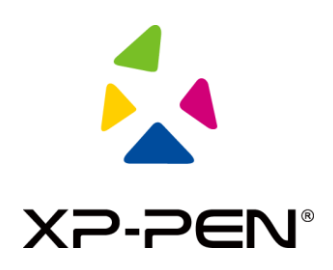

## **Esquema de usuario para emparejamiento inalámbrico de la tableta**

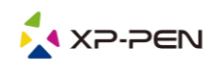

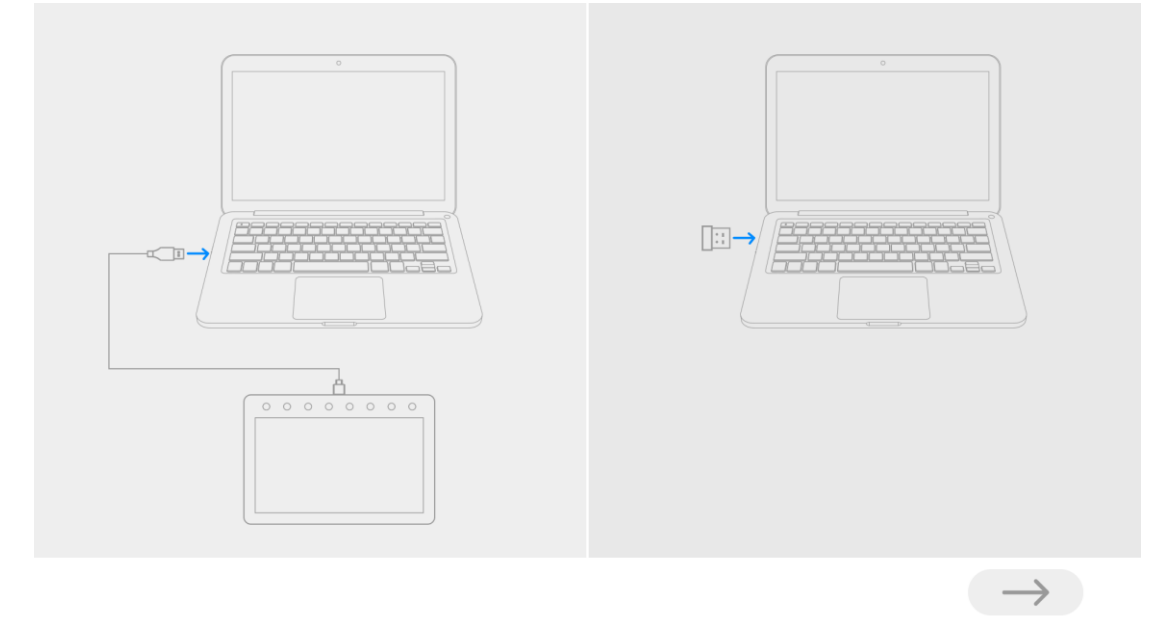

**Paso 1: abra la herramienta de emparejamiento inalámbrico e introduzca en el ordenador la tableta y el receptor inalámbrico respectivamente.** 

imagen1: Conecte la tableta y el receptor inalámbrico al ordenador, respectivamente

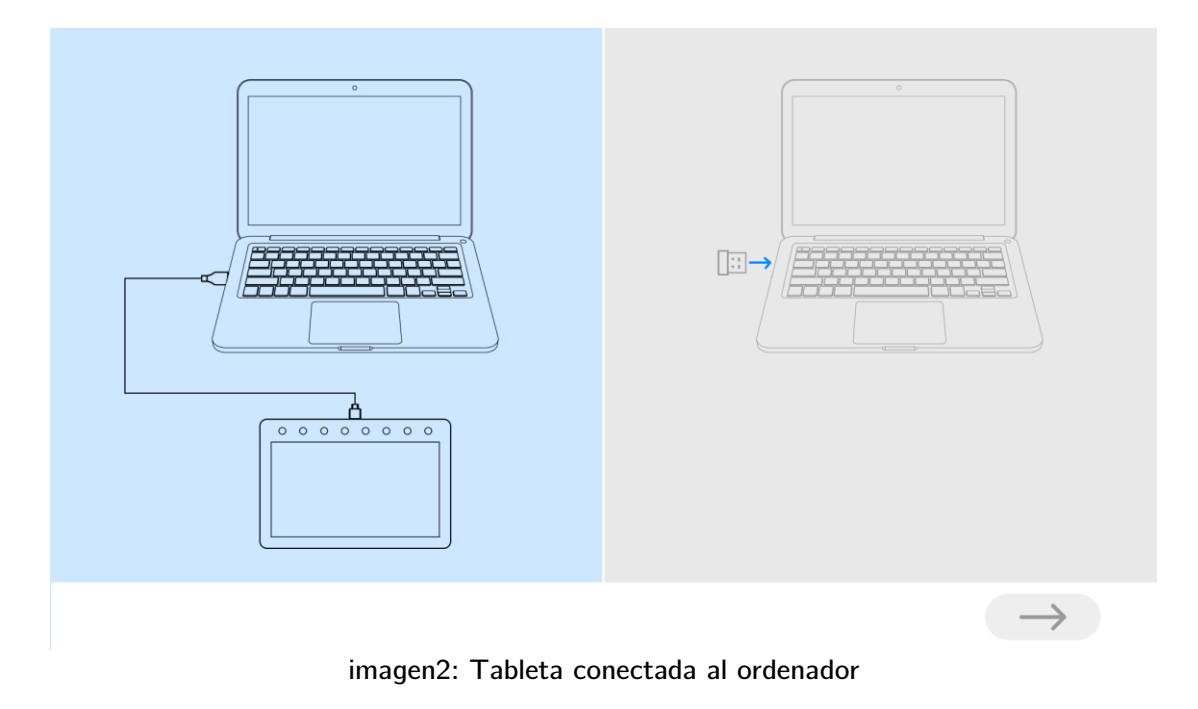

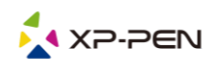

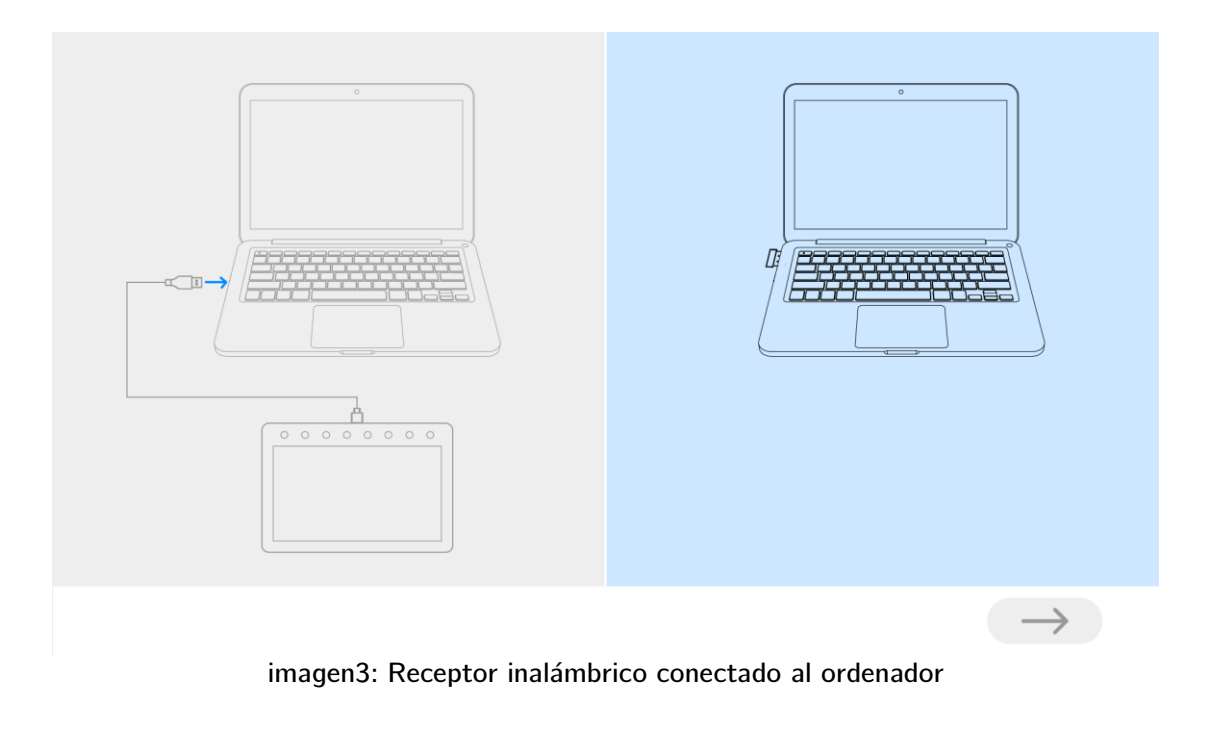

**Paso 2: haga clic en la flecha azul para realizar el emparejamiento (durante unos 2 segundos)**

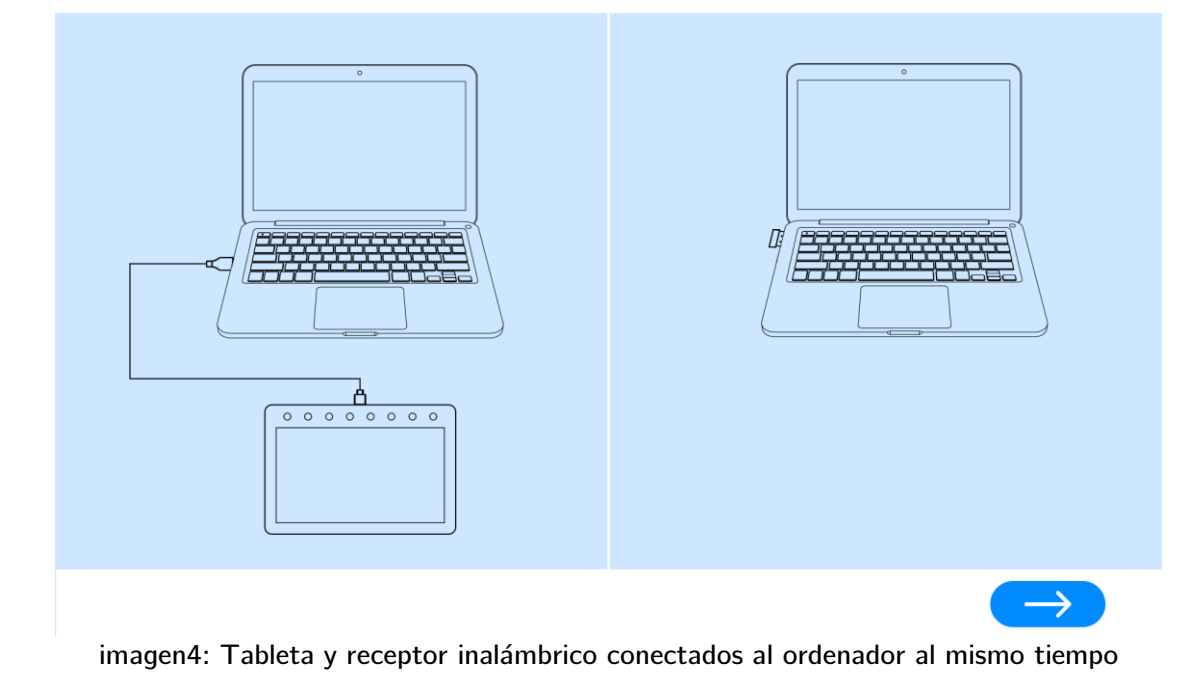

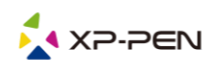

**Paso 3: cuando el emparejamiento se haya completado correctamente, desenchufe el cable USB y el receptor inalámbrico, vuelva a introducir el receptor inalámbrico y reinicie la tableta.**

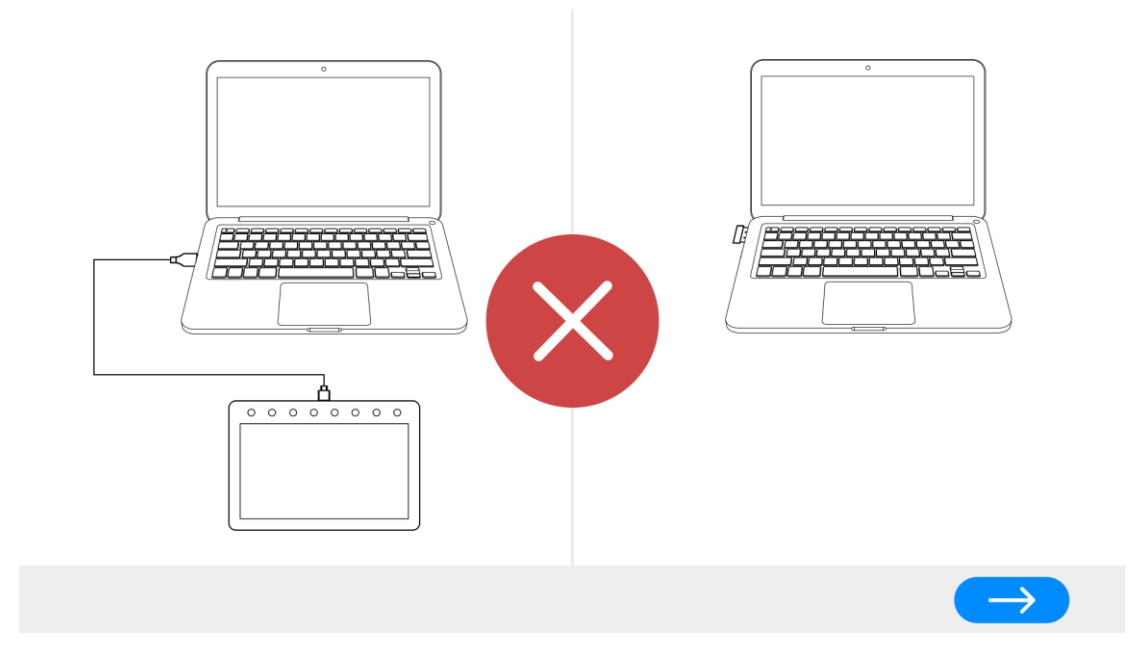

imagen 5: Emparejamiento fallido, repita el emparejamiento

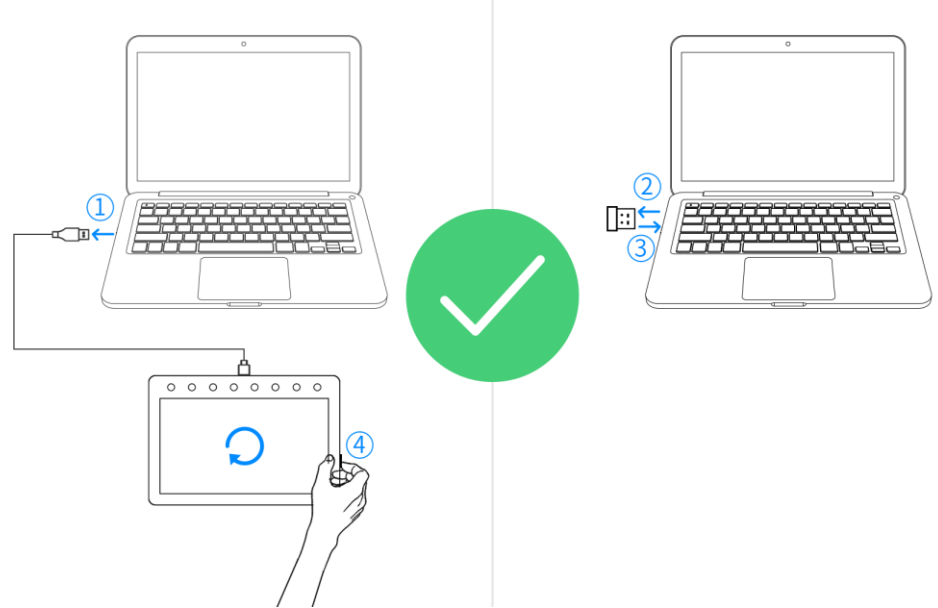

imagen 6: Emparejamiento realizado con éxito

- **1. Desenchufe el cable USB del ordenador**
- **2. Desenchufe el receptor inalámbrico**
- **3. Vuelva a introducir el recibidor inalámbrico**
- **4. Reinicie la tableta de dibujo**